Cahier numérique de parcours d'éducation artistique et culturelle

## Mode d'emploi

- Installez la dernière version d'**adobe acrobat reader DC** (gratuit)
- Pour plus de confort visuel, allez dans *préférences, formulaires, couleurs de surbrillance* et décochez la case "*afficher la couleur lors du passage sur les champs".*
- Créez un dossier par élève où il pourra déposer des documents multimedia (photos, videos, audio…) ainsi que le cahier numérique.
- Copiez un exemplaire du **cahier** pour chacun des élèves en prenant soin de le renommer. Vous pouvez aussi créer un exemplaire collectif pour la classe.
- N'oubliez pas d'enregistrer après chaque modification du cahier.

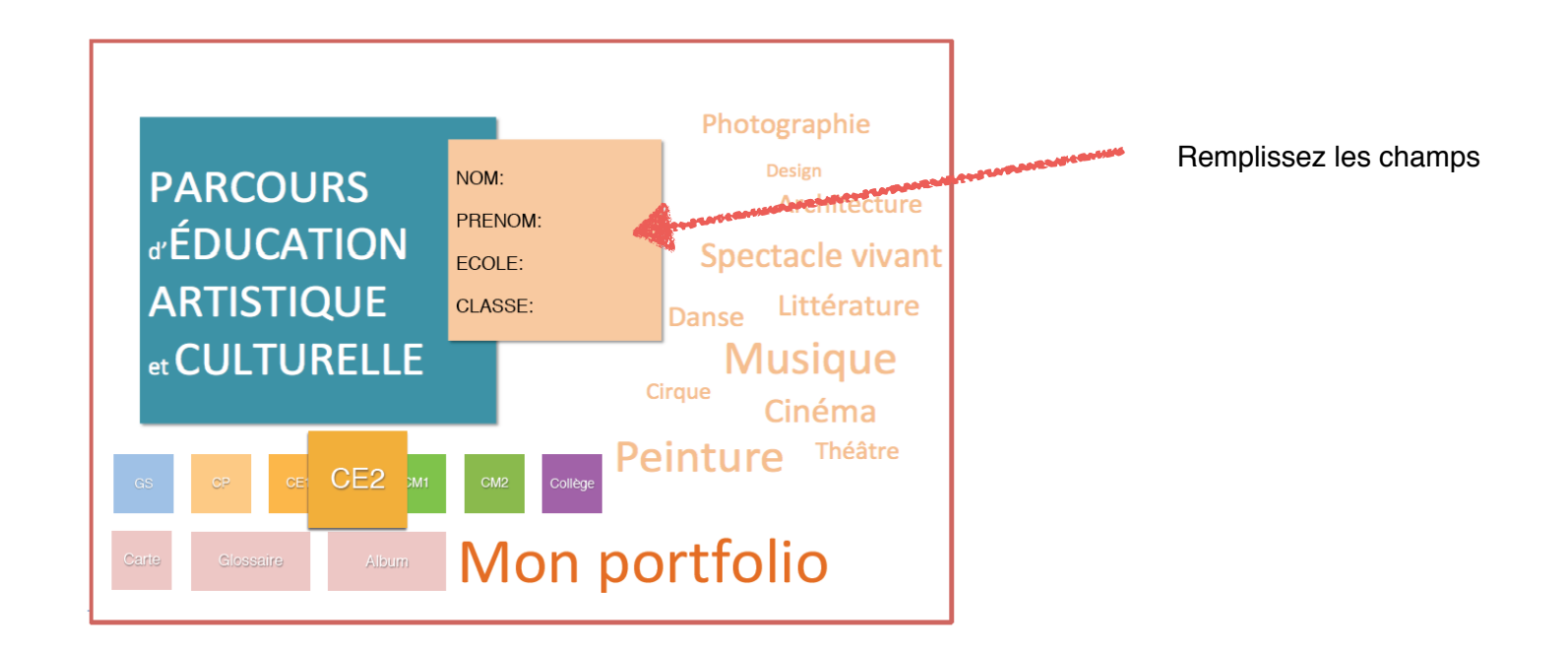

## cases à cocher

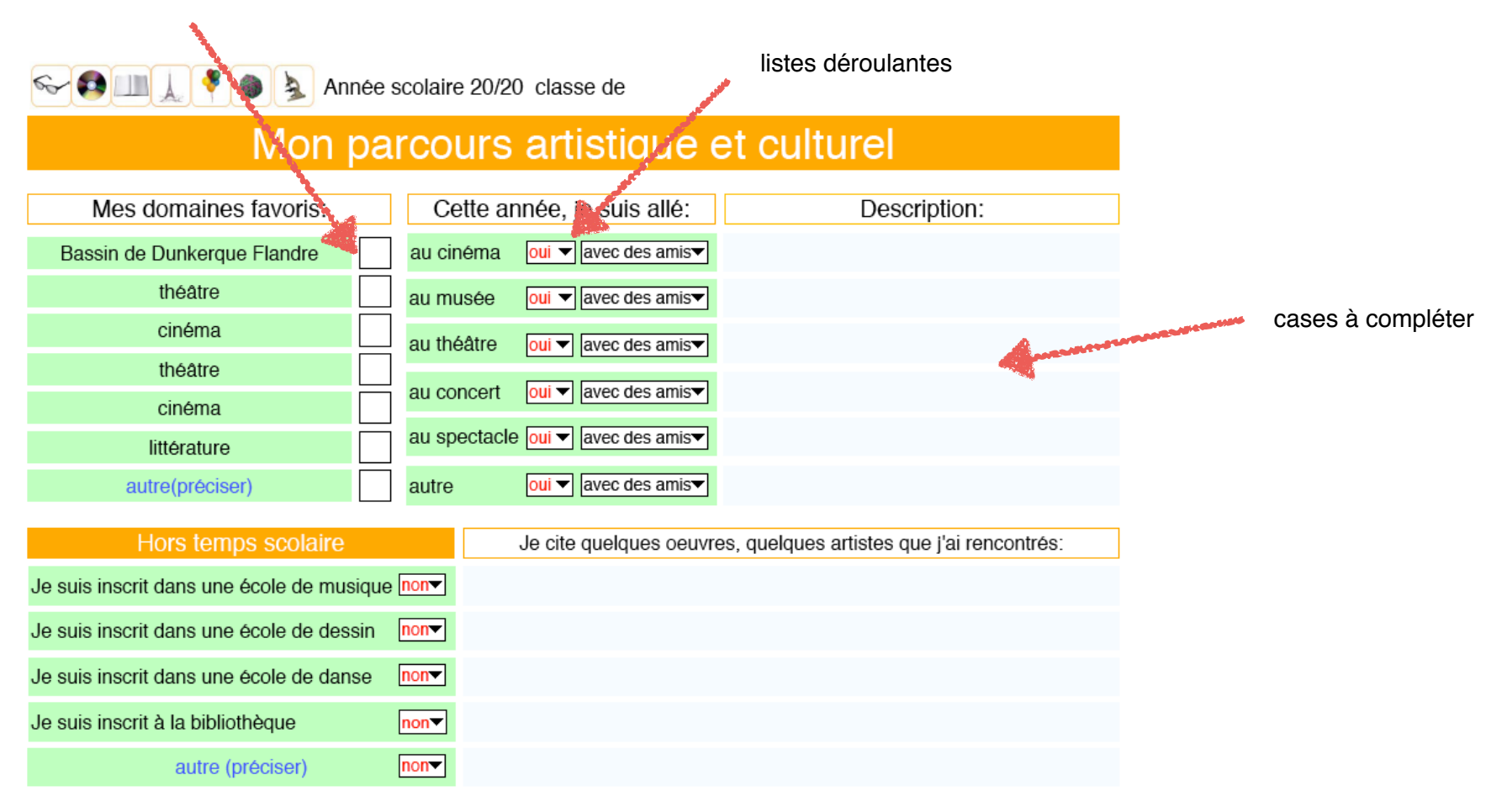

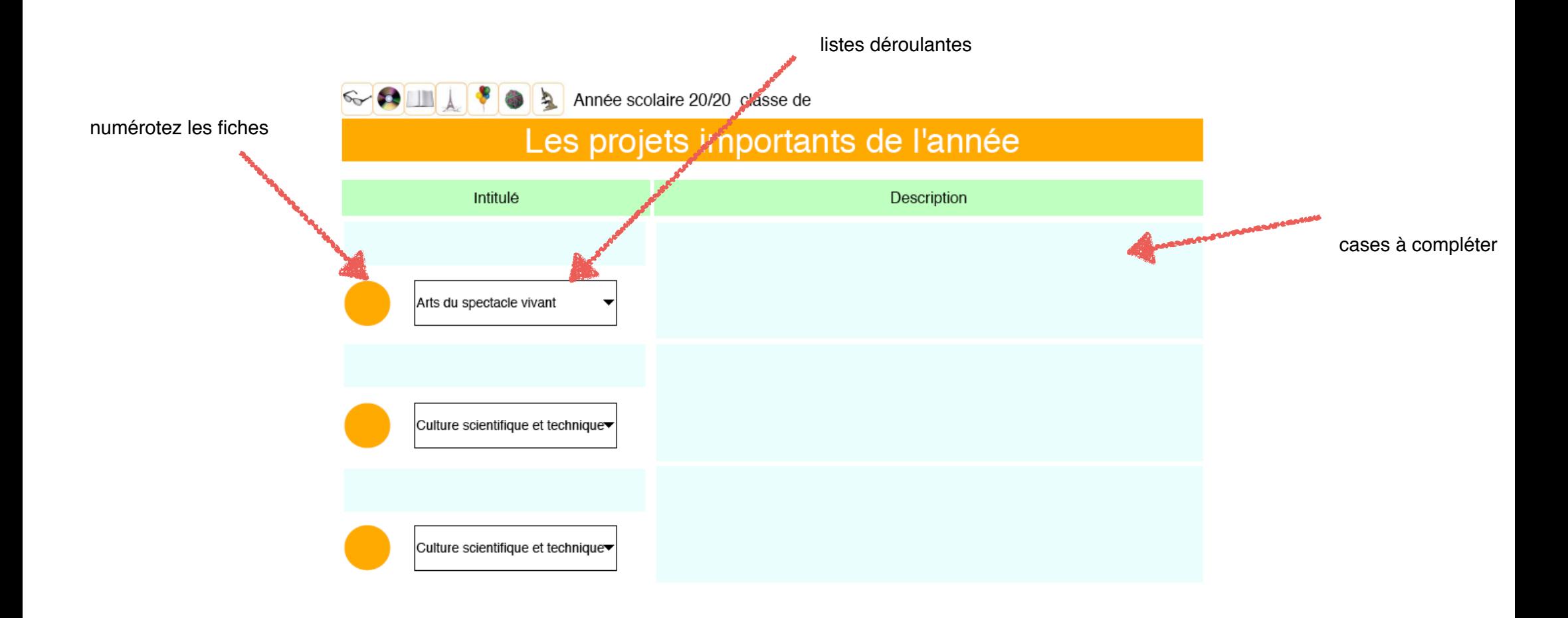

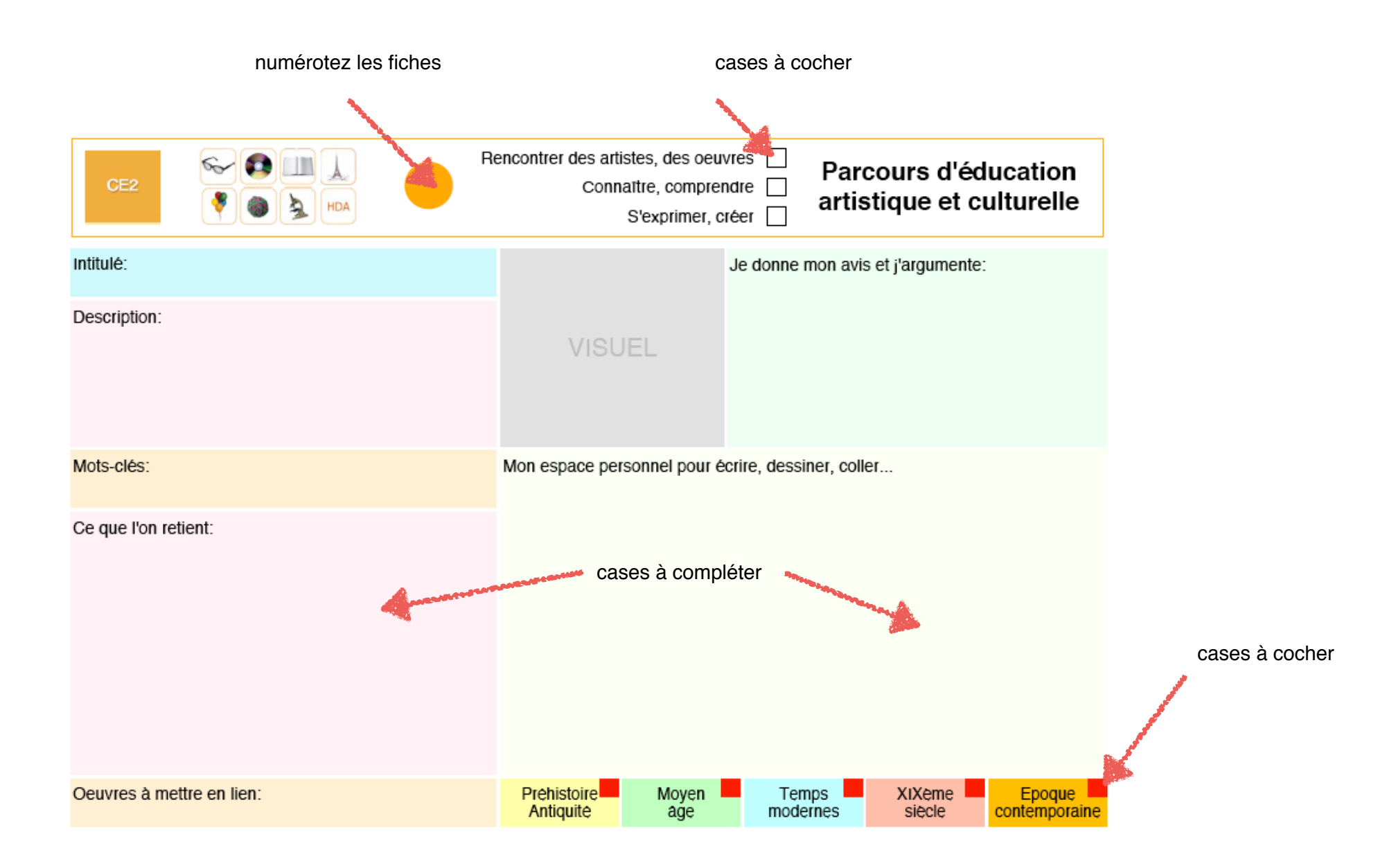

## -glossaire-

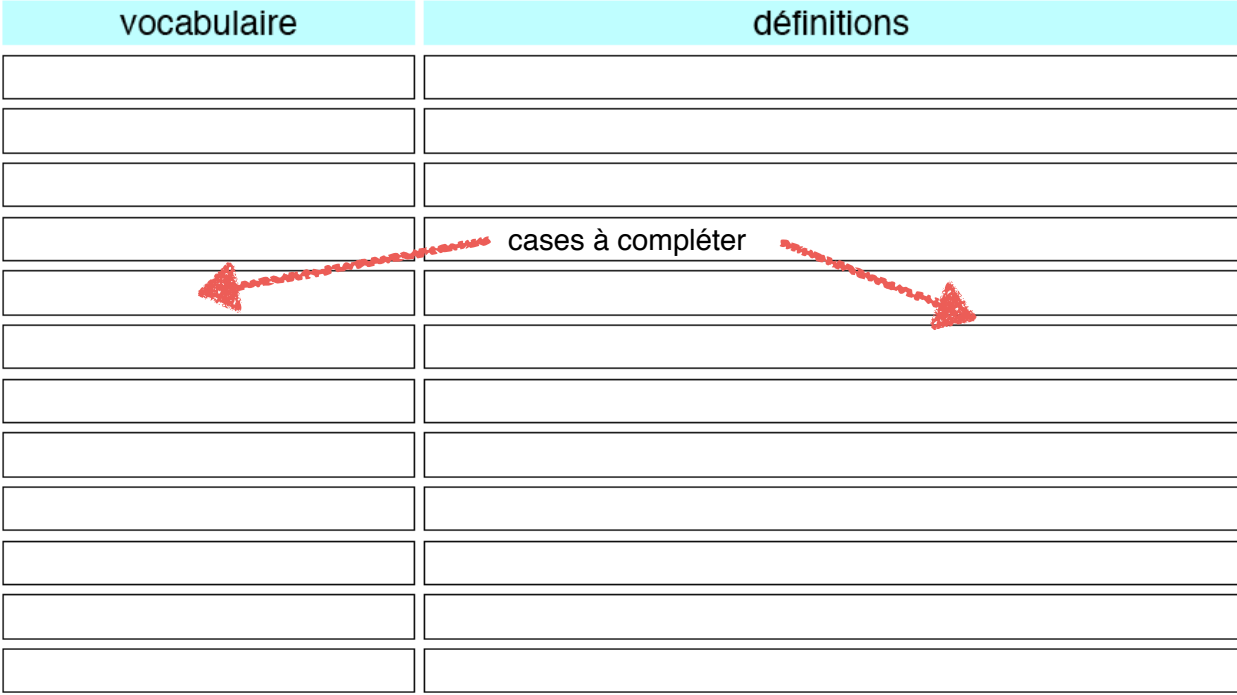